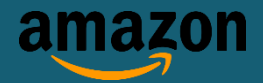

# **Sabrina Reid, Amazon Deutschland Services GmbH**

# **Verkaufen bei Amazon**

### **Verkaufen bei Amazon im Überblick:**

- ✓ Registrieren Sie sich als Verkaufspartner auf [services.amazon.de](https://services.amazon.de/programme/online-verkaufen/sell-in-de.html?ld=ELDESOA_QSO_Brochure)
- ✓ Im Verwaltungsbereich "Seller Central" können Sie die Verwaltung Ihres Lagerbestands und weiteren Ausbau Ihres Geschäfts steuern, z.B. Bearbeitungsstatus aufrufen, Packzettel drucken, Versandentgelt kaufen.
- ✓ Wählen Sie die für Sie geeignete Art der Produktlistung: Manuell, durch Hochladen einer Excel-Tabelle, oder automatisiert per Schnittstelle zur Warenwirtschaft.
- ✓ Wählen Sie den passenden Listungstyp: Eine Neuanlage für Produkte, die noch nicht auf Amazon.de angeboten werden oder eine Hinzufügung zu einer bestehenden Produktlistung.
- ✓ Wählen Sie die Versandart: Entscheiden Sie, welche Produkte Sie mit Eigenversand versenden möchten und welche Sie mit Versand durch Amazon versenden möchten.
- ✓ Bei Eingang einer Kundenbestellung schreibt Amazon Ihnen den Verkaufspreis abzüglich der Verkaufsprovision von 7-15% auf Ihr Amazon-Konto gut und überweist Ihnen das Saldo Ihres Verkäuferkontos im zweiwöchentlichen Rhythmus an Ihr Bankkonto.

# **1. Registrierung als Amazon Verkaufspartner**

[Verkaufen Sie auf Amazon](https://services.amazon.de/programme/online-verkaufen/sell-in-de.html?ld=ELDESOA_QSO_Brochure) und schlagen Sie ein neues Kapitel für Ihr Unternehmen auf. Nur wenige Schritte sind nötig, um Ihr Online-Geschäft auf Amazon einzurichten und Ihre Produkte rund um die Uhr Millionen von Kunden in ganz Europa anzubieten. Wählen Sie die ideale Verkaufsweise für Ihre Produkte und beginnen Sie Ihre Erfolgsgeschichte auf Amazon.

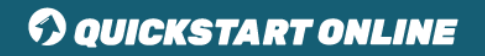

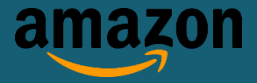

## **2. Registrierung als Amazon Verkaufspartner**

Mit der [Registrierung als Verkaufspartner](https://services.amazon.de/programme/online-verkaufen/merkmale-und-vorteile.html) haben Sie Zugang zu Seller Central, dem Portal für alles rund um das Verkaufen bei Amazon. Seller Central beinhaltet alle Funktionen, die Sie für die Verwaltung Ihres Lagerbestands und den weiteren Ausbau Ihres Geschäfts bei Amazon benötigen. Bei der Produktlistung wird zwischen zwei Produkttypen unterschieden: Produkte, die noch nicht auf Amazon.de angeboten werden und Produkte, die bereits auf Amazon.de existieren. Unabhängig davon, haben Sie drei verschiedene Möglichkeiten Ihre Artikel zu listen: Manuell, via Excel-Tabelle oder automatisiert per Schnittstelle zu Ihrer Warenwirtschaft.

#### **3. Wahl der richtigen Versandlösung**

Als Verkaufspartner haben Sie die Möglichkeit, zwischen verschiedenen Logistiklösungen zu wählen: Senden Sie Bestellungen entweder direkt im Eigenversand an den Kunden oder überlassen Sie Amazon diese Aufgabe. Mit "Versand durch Amazon" lagern Sie Ihre Produkte in unseren Logistikzentren und wir entnehmen, verpacken und versenden Ihre Bestellung an den Kunden. Da der Service einen schnellen Versand und einen 24h-Kundenservice garantiert, erhalten diese Produkte das Prime-Logo.

### **4. Verwalten von Bestellungen und Eingang Ihrer Zahlungen**

Wenn eine Bestellung eingeht, informiert Amazon Sie umgehend über das Kommunikationsmittel Ihrer Wahl. In Seller Central haben Sie die Möglichkeit Ihre Bestellungen zu verwalten: Hier können Sie den Bearbeitungsstatus einsehen, Packzettel drucken und Versandentgelt kaufen. Sobald der Versand der Bestellung bestätigt wurde, schreibt Ihnen Amazon den Verkaufspreis abzüglich der Provision auf Ihr Amazon-Konto gut. Der Saldo Ihres Verkäuferkontos wird im zweiwöchentlichen Rhythmus an Ihr Bankkonto überwiesen.

Für den Inhalt dieses Dokuments ist Amazon verantwortlich.

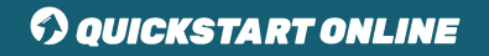